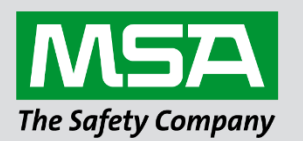

fieldserver

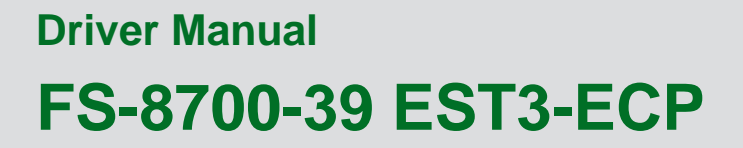

 **APPLICABILITY & EFFECTIVITY**

Effective for all systems manufactured after June 2023.

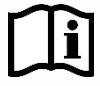

Driver Revision: 1.13 Document Revision: 11.C

 *MSAsafety.com*

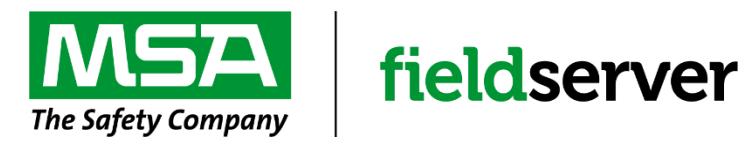

MSA Safety 1000 Cranberry Woods Drive Cranberry Township, PA 16066 USA Website: [www.MSAsafety.com](http://www.msasafety.com/)

U.S. Support Information: +1 408 964-4443 +1 800 727-4377 Email: [smc-support@msasafety.com](mailto:smc-support@msasafety.com)

EMEA Support Information: +31 33 808 0590 Email: [smc-support.emea@msasafety.com](mailto:smc-support.emea@msasafety.com)

## **Contents**

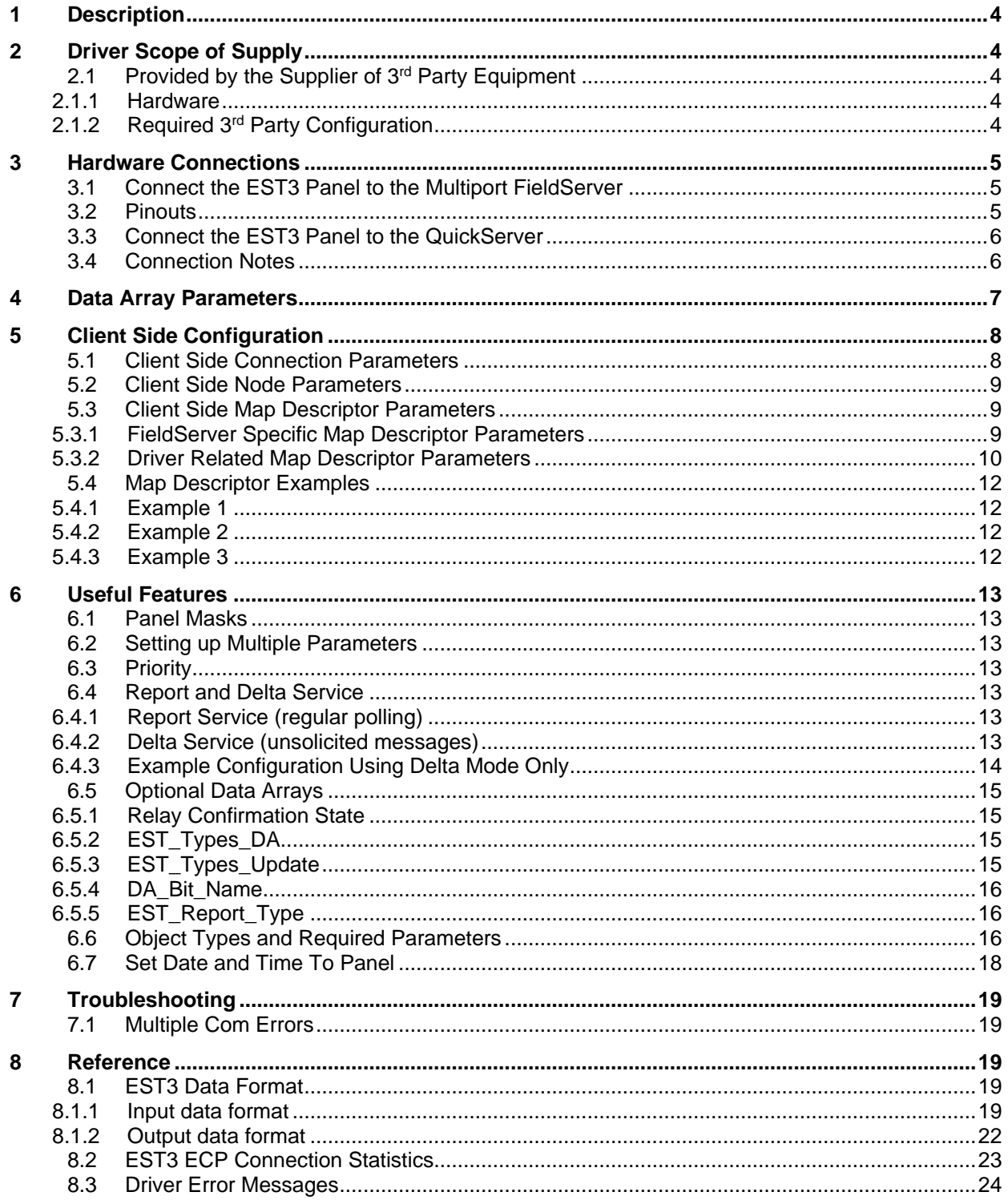

## <span id="page-3-0"></span>**1 Description**

The EST3 External Communications Protocol (ECP) driver allows the FieldServer to transfer data to and from Edwards EST devices over RS-232 or RS-485 (with converter) serial ports using the EST3 ECP protocol. In the EST application the FieldServer always emulates a Client.

#### **NOTE: This protocol is FieldServer Secure Gateway supported.**

The FieldServer makes use of the following ECP Services.

#### **Read Operations:**

- Report Service
- Delta Service

#### **Write Operations:**

• Command Service

All read points are continually updated using the Report Service; response times are enhanced using Delta Service broadcasts by the EST3 panel.

### <span id="page-3-1"></span>**2 Driver Scope of Supply**

### <span id="page-3-2"></span>**2.1 Provided by the Supplier of 3rd Party Equipment**

#### <span id="page-3-3"></span>2.1.1 Hardware

Check to make sure that RS-232 daughter board is installed on the CPU board.

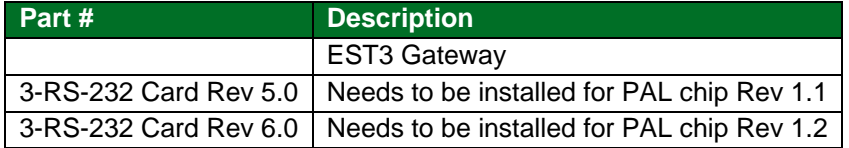

## <span id="page-3-4"></span>2.1.2 Required 3rd Party Configuration

The EST3 panel has to be set into the "Gateway Mode" using the EST3 Configuration tool (3-SDU).

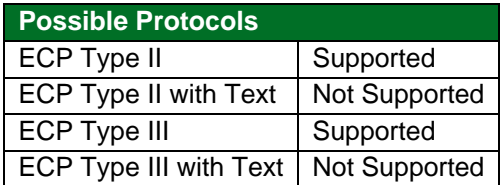

## <span id="page-4-0"></span>**3 Hardware Connections**

# <span id="page-4-1"></span>**3.1 Connect the EST3 Panel to the Multiport FieldServer**

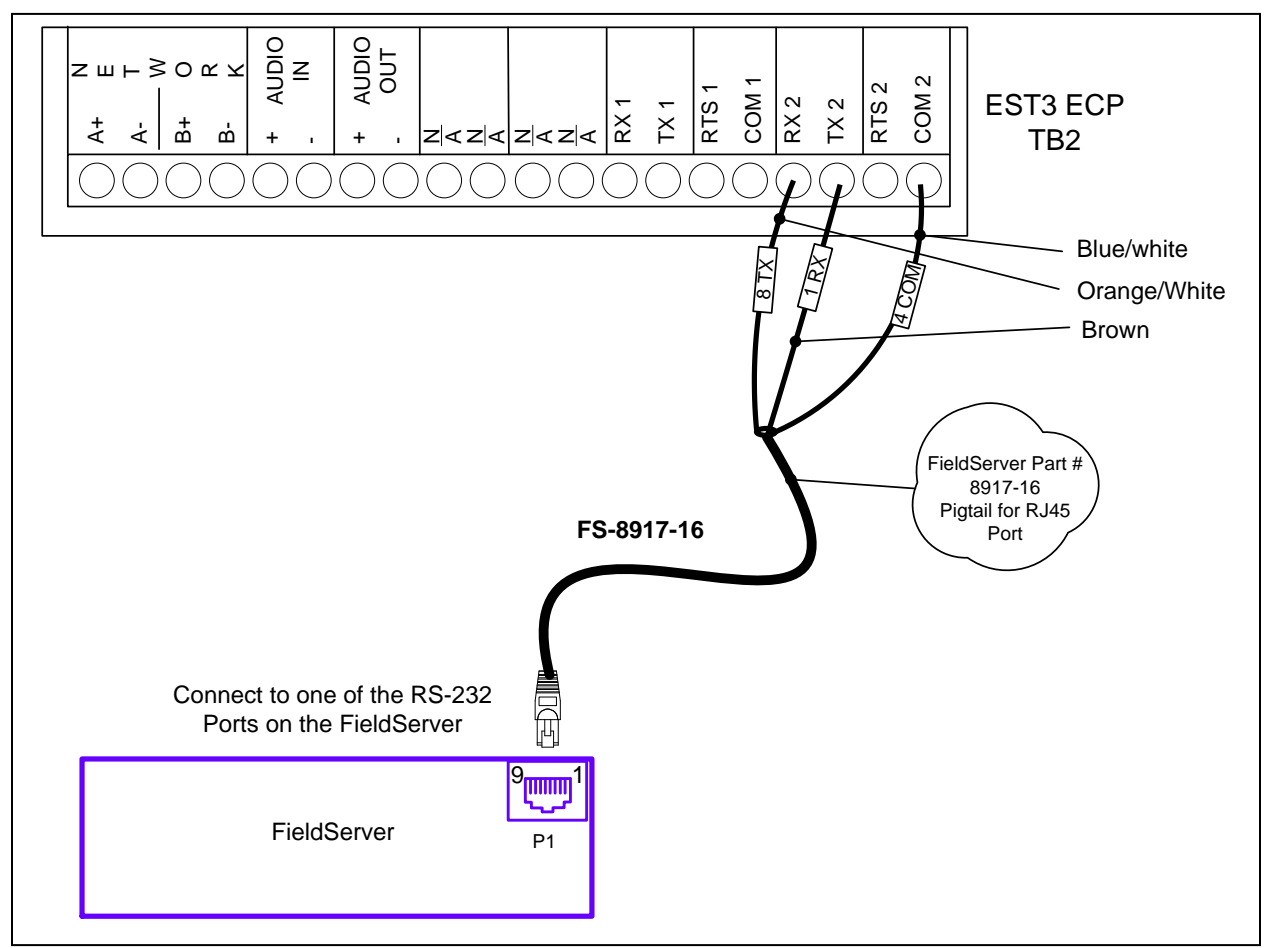

#### <span id="page-4-2"></span>**3.2 Pinouts**

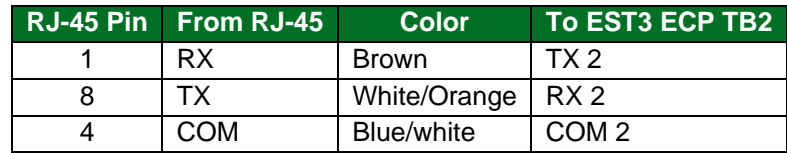

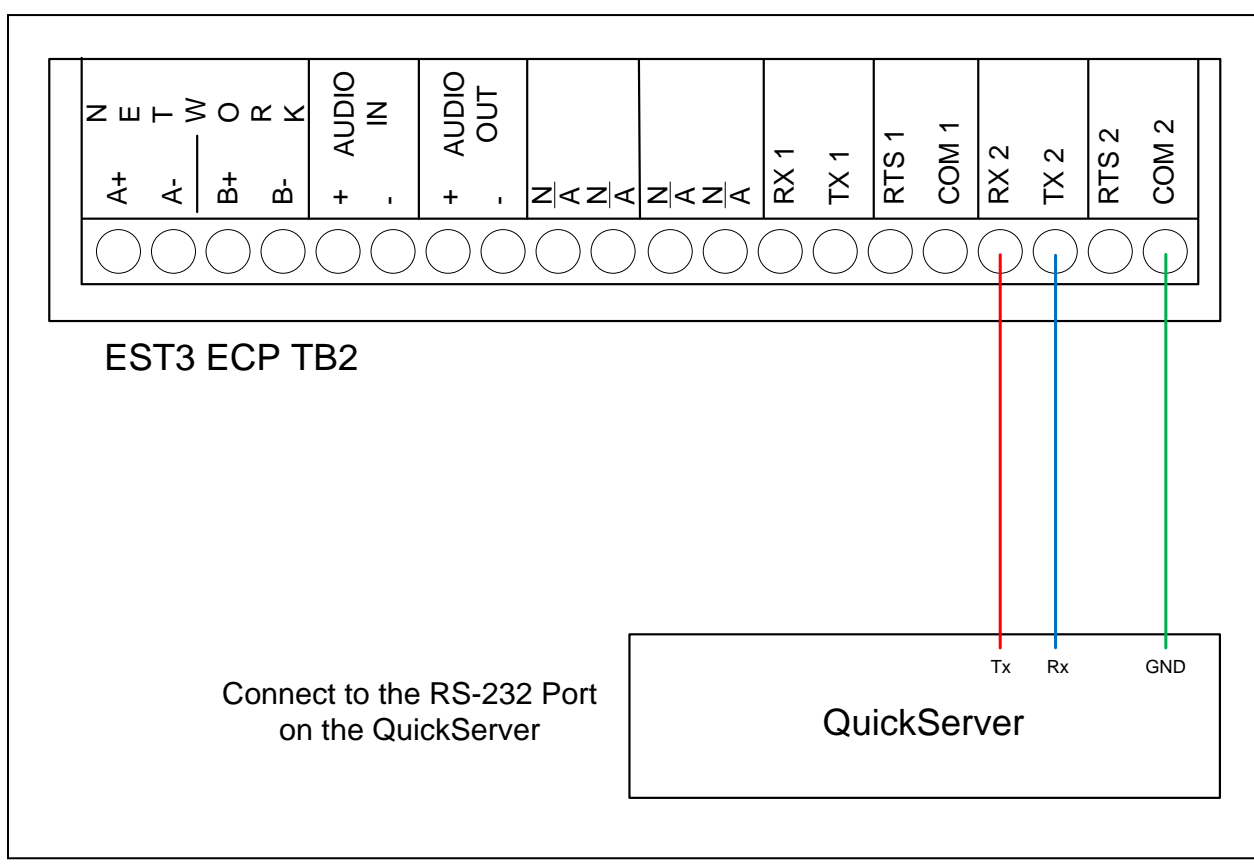

## <span id="page-5-0"></span>**3.3 Connect the EST3 Panel to the QuickServer**

#### <span id="page-5-1"></span>**3.4 Connection Notes**

- There is normally only one interface to an EST3 system, even if multiple panels exist. All data for the entire system is received through this single interface.
- The interface on the EST3 panel may be COM1<sup>1</sup> or COM2, but it needs to be configured in the EST3 panel as a gateway. Gateway Type III is recommended.
- The EST3 panel monitors the quality of communications to the FieldServer and will detect a poor connection. Poor connections are normally caused by inappropriate selection of gateway type but can also be related to installation quality.

<sup>1</sup> For single port operation, Port 1 may not operate correctly on system startup. This may be reported as a communications error or may simply result in communication problems with the RS-232 port. 3-CPU3 units with date codes 07120 or later do not exhibit this issue because of the version of firmware used. No action is required. 3-CPU3 with date codes earlier than 07120 may exhibit this issue. Units that do exhibit the issue must be replaced with newer units.

Date code format is: YYDDD. For example, 12145, that is 2012 May 24 (145th day of the year).

# <span id="page-6-0"></span>**4 Data Array Parameters**

Data Arrays are "protocol neutral" data buffers for storage of data to be passed between protocols. It is necessary to declare the data format of each of the Data Arrays to facilitate correct storage of the relevant data.

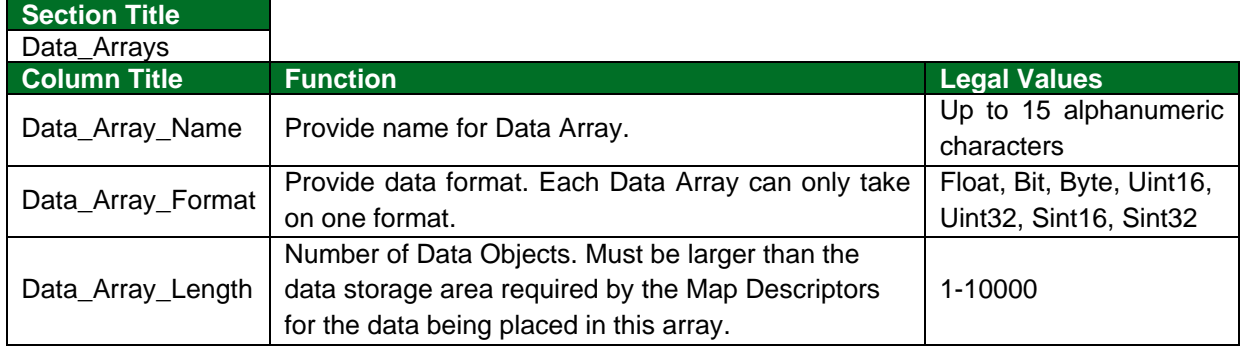

#### **Example**

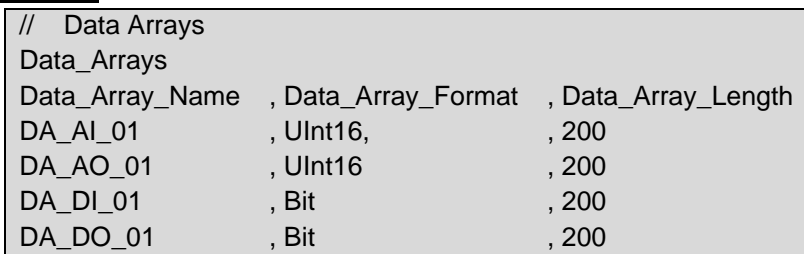

# <span id="page-7-0"></span>**5 Client Side Configuration**

For detailed information on FieldServer configuration, refer to the FieldServer Configuration Manual. The information that follows describes how to expand upon the factory defaults provided in the configuration files included with the FieldServer (see ".csv" sample files provided with the FieldServer).

This section documents and describes the parameters necessary for configuring the FieldServer to communicate with an EST3 Server.

The configuration file tells the FieldServer about its interfaces, and the routing of data required. In order to enable the FieldServer for EST3 communications, the driver independent FieldServer buffers need to be declared in the "Data Arrays" section, the destination device addresses need to be declared in the "Client Side Nodes" section, and the data required from the servers needs to be mapped in the "Client Side Map Descriptors" section. Details on how to do this can be found below.

**NOTE: In the following tables, \* indicates an optional parameter and bold legal values are default.**

## <span id="page-7-1"></span>**5.1 Client Side Connection Parameters**

<span id="page-7-2"></span>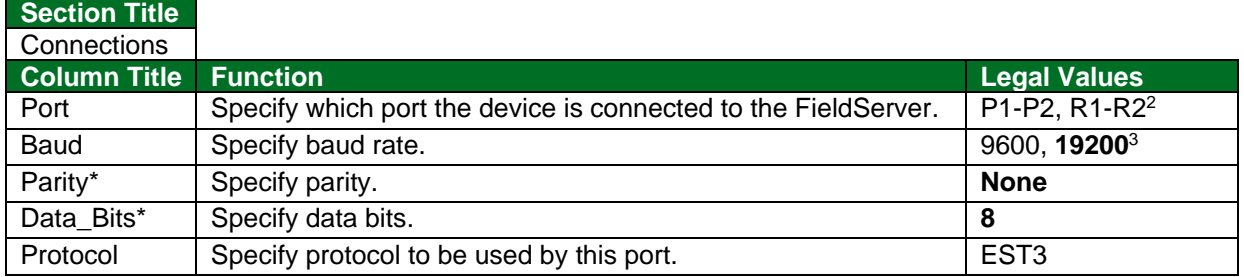

#### **Example:**

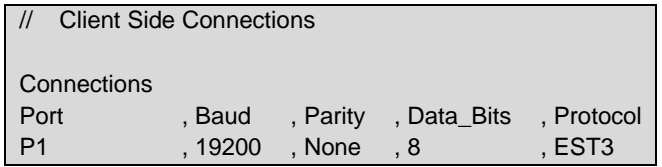

 $2$  Not all ports shown are necessarily supported by the hardware. Consult the appropriate Instruction manual for details of the ports available on specific hardware.

<sup>&</sup>lt;sup>3</sup> Edwards Recommends 19200-baud minimum in order to prevent buffer overruns in the EST3 panel.

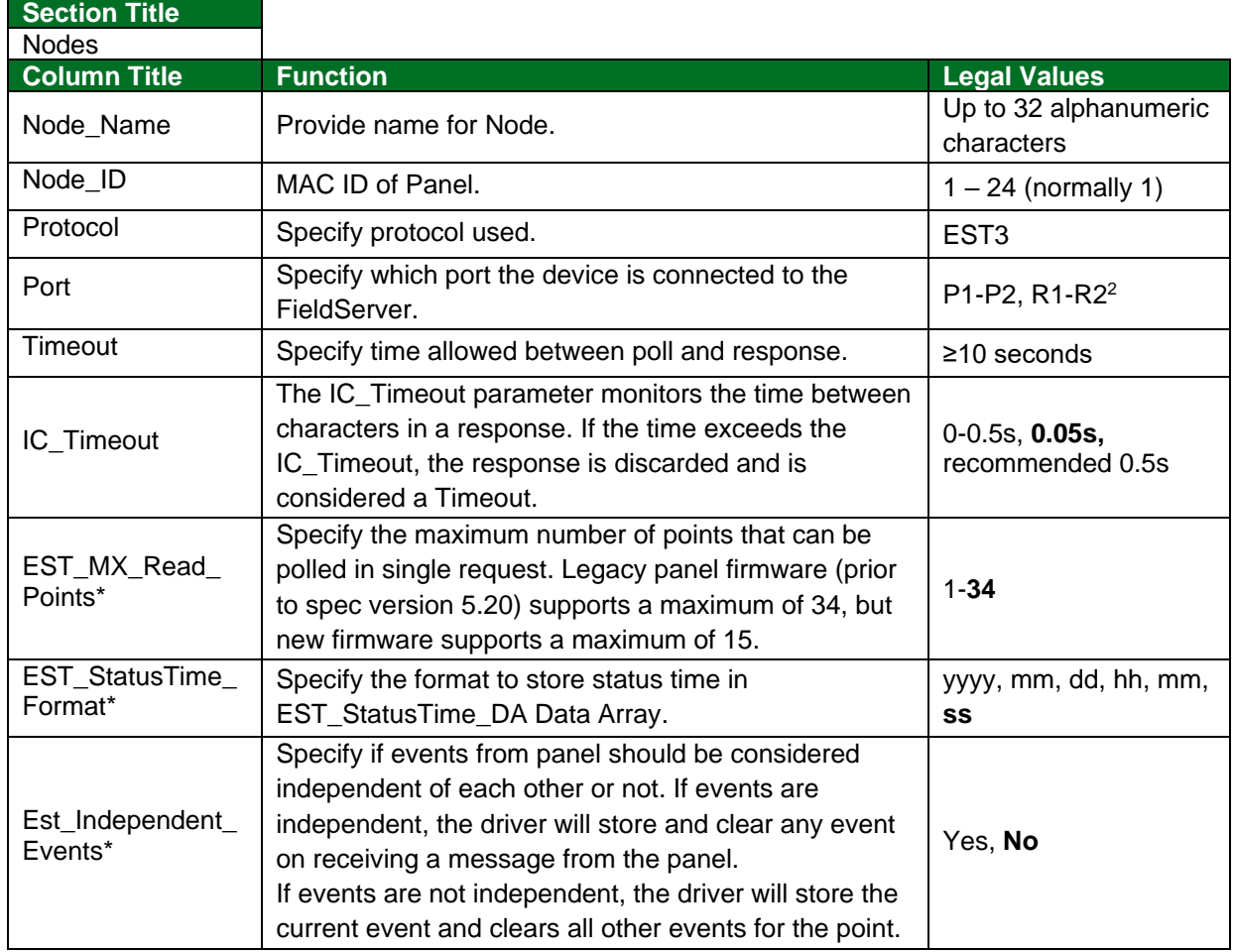

## <span id="page-8-0"></span>**5.2 Client Side Node Parameters**

### **Example**

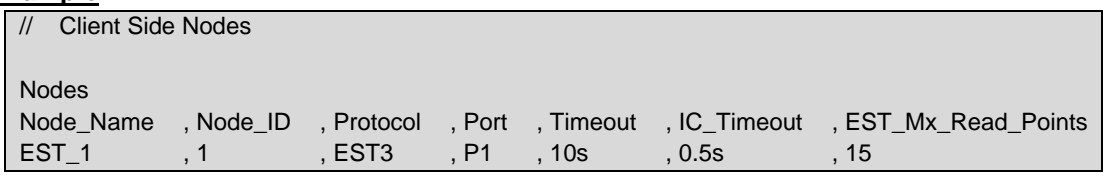

## <span id="page-8-1"></span>**5.3 Client Side Map Descriptor Parameters**

## <span id="page-8-2"></span>5.3.1 FieldServer Specific Map Descriptor Parameters

| <b>Column Title</b> | <b>Function</b>                                                      | <b>Legal Values</b>                                  |
|---------------------|----------------------------------------------------------------------|------------------------------------------------------|
| Map_Descriptor_Name | Name of this Map Descriptor.                                         | Up to 32 alphanumeric characters                     |
| Data_Array_Name     | Name of Data Array where data is to<br>be stored in the FieldServer. | One of the Data Array names from<br><b>Section 4</b> |
| Data_Array_Offset   | Starting location in Data Array.                                     | 0 to maximum specified in Section 4                  |
| <b>Function</b>     | Function of Client Map Descriptor.                                   | RDBC, WRBC <sup>4</sup> , WRBX                       |

<sup>4</sup> WRBC is not recommended, as startup values may be invalid.

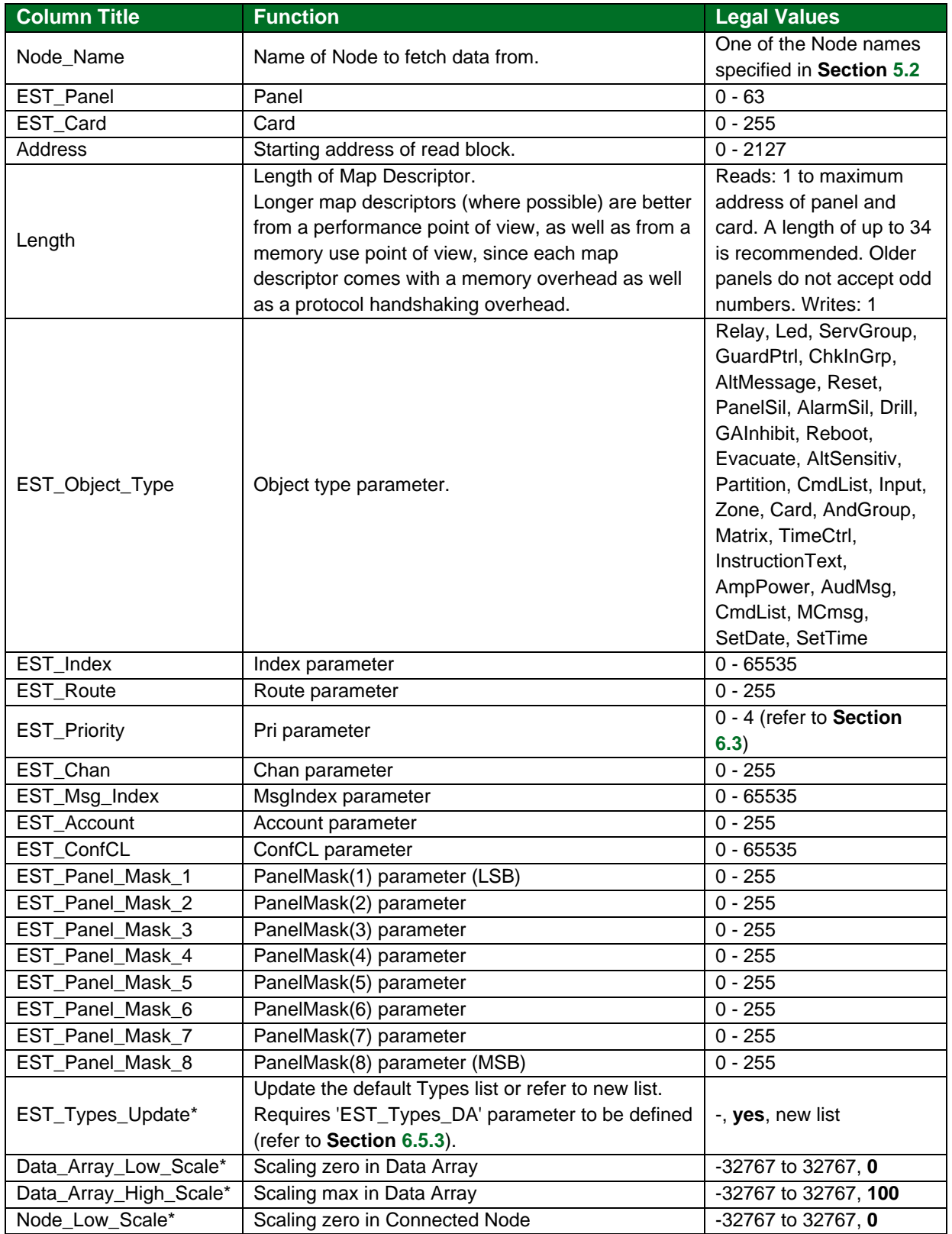

# <span id="page-9-0"></span>5.3.2 Driver Related Map Descriptor Parameters

<span id="page-10-0"></span>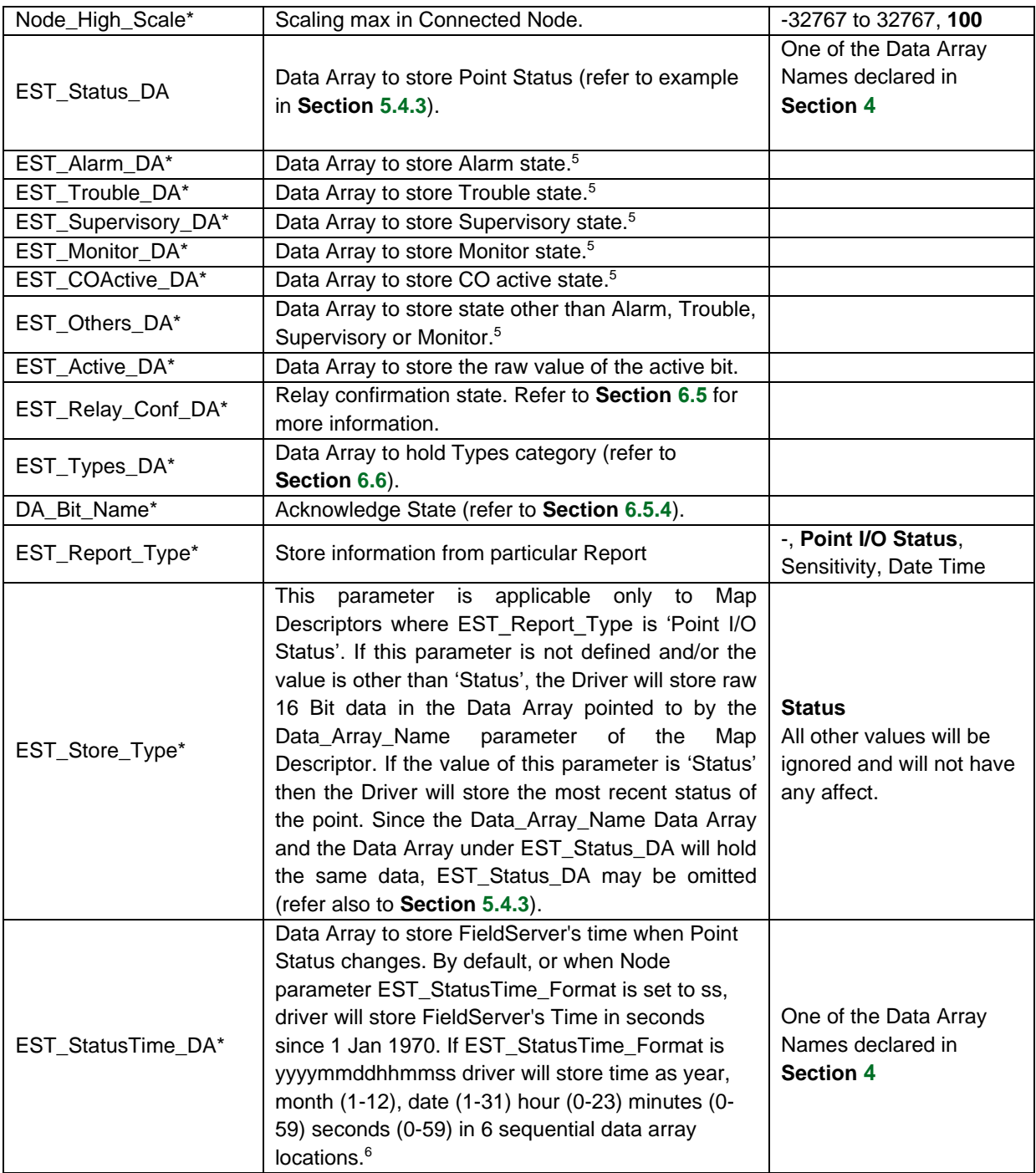

<sup>5</sup> Refer to **Section [6.4](#page-12-4)** and **Section [5.4.2](#page-11-2)**.

 $^6$  Timestamp will be recorded only when MD is configured to store Point Status i.e. either EST\_Status\_DA is used or EST\_Store\_Type is set to 'Status'.

### <span id="page-11-0"></span>**5.4 Map Descriptor Examples**

#### <span id="page-11-1"></span>5.4.1 Example 1

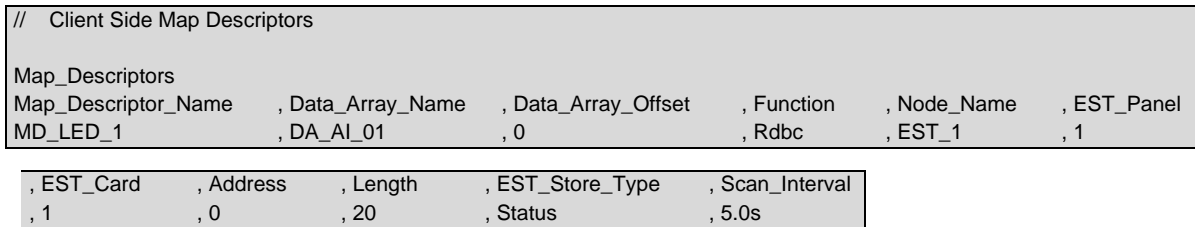

#### <span id="page-11-2"></span>5.4.2 Example 2

This Map Descriptor will cause the specified EST point to be read every 50 seconds (subject to throughput constraints); the full 16-bit status values received from regular polls will be stored in Data Array DA\_AI\_01 at offsets 0 – 19, and the Alarm, Trouble, Supervisory, Monitor or Other status (received by regular poll, or Delta message) will be stored in Data Arrays TROUBLES and ALARMS, SUPERVISORY, MONITOR, OTHERS also at offsets 0 – 19. Refer also to **Section [8](#page-18-2)**.

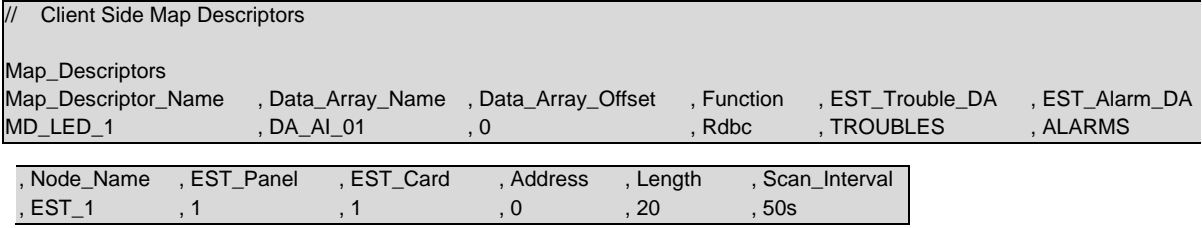

#### <span id="page-11-3"></span>5.4.3 Example 3

This Map Descriptor will cause the specified EST point to be read every 50 seconds (subject to throughput constraints). The full 16-bit status values received from regular polls will be stored in Data Array DA\_AI\_01 at offsets 0 – 19, and the *Classification* as Alarm, Trouble, Supervisory, Monitor , Other, Relay Confirmation, COActive, Pre-Alarm, Disabled or Test status in the Data Array STATUS at offsets 0 – 19. Refer also to **Section [8.1](#page-18-3)**.

The classification values are as follows:

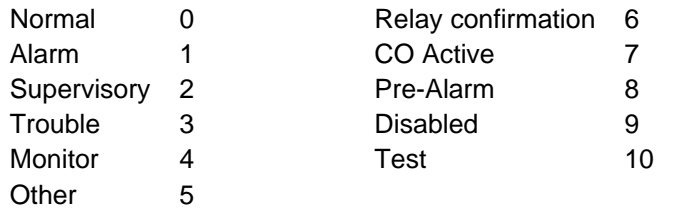

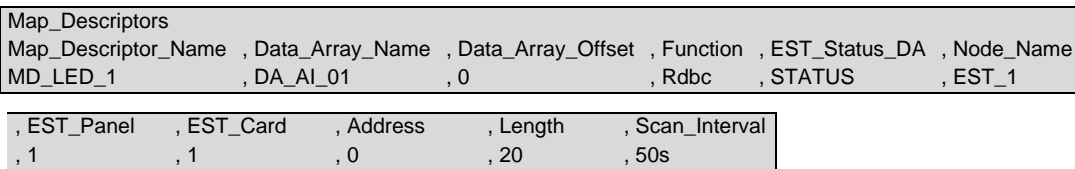

## <span id="page-12-0"></span>**6 Useful Features**

#### <span id="page-12-1"></span>**6.1 Panel Masks**

The 8 PanelMask parameters combine to form a 64-bit field in which each bit denotes an EST panel in the network. Commands that use the Panel Masks are executed by each panel for which the corresponding bit is set. The Map Descriptor need only define non-zero bytes in the PanelMask. Typically, this will be EST\_Panel\_Mask\_1 with a value of 1.

#### <span id="page-12-2"></span>**6.2 Setting up Multiple Parameters**

The multiple parameters required by a command must be stored in consecutive locations in the Data Array specified by the Map Descriptor, starting at the specified Data\_Array\_Offset. All parameters must be set up before the EST command is executed. This is done using a Block Write (if supported by the protocol originating the data). All parameters are set up in a single write operation, and the EST command is triggered with all values in place.

#### <span id="page-12-3"></span>**6.3 Priority**

The write priority has the possible values of Set, Latch, Low, Medium, and High. These are encoded as 00h, 01h, 02h, 03h and 04h respectively.

#### <span id="page-12-4"></span>**6.4 Report and Delta Service**

The EST ECP3 Report and Delta services report point status slightly differently. The FieldServer EST3 driver deals with these differences as follows:

#### <span id="page-12-5"></span>6.4.1 Report Service (regular polling)

The full 16-bit point status is stored to the Read Map Descriptor's Data Array. If optional Data Arrays are configured, then the point status is also interpreted according to its Alarm, Trouble, Supervisory or Monitor status and the corresponding Data Array is updated. See **Section [6.5](#page-14-0)** for details.

#### <span id="page-12-6"></span>6.4.2 Delta Service (unsolicited messages)

Delta Service messages do not provide the same 16-bit status value as supplied by the Report Service. For this reason, ONLY the optional Data Arrays will be updated when a Delta message is received. Delta messages will therefore only have an effect when optional Data Arrays have been configured. The delta service will be sent out through ECP automatically. There's no panel setting for this. The EST3 panel always sends a delta frame when there is a state change. Refer also to **Section [6.5](#page-14-0)** for additional details.

# <span id="page-13-0"></span>6.4.3 Example Configuration Using Delta Mode Only

**NOTE: It is recommended that at least one active Map Descriptor is defined to alert the Driver if the connection fails. As many passive Clients as desired can then be appended.**

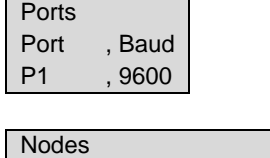

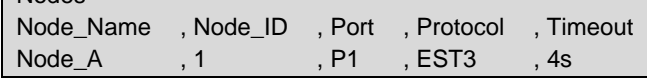

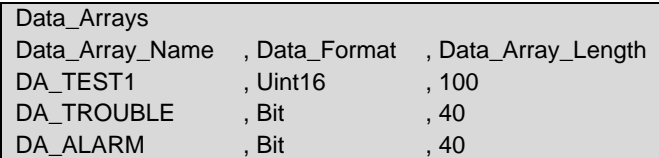

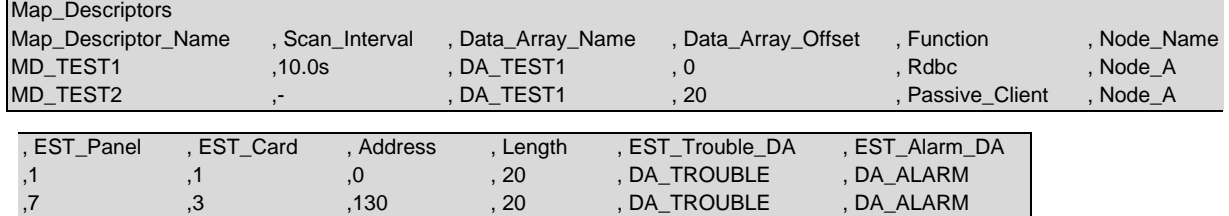

### <span id="page-14-0"></span>**6.5 Optional Data Arrays**

When optional parameters (EST\_Alarm\_DA, EST\_Trouble\_DA, EST\_Supervisory\_DA, EST\_Monitor\_DA, or EST COActive DA) are used, the driver automatically separates the Alarm Trouble, Supervisory, Monitor, CO Active bit from the incoming EST message and places the bit(s) in these Data Arrays at the same offset as the incoming message. Other types can be stored in EST Others DA Data Array. Only one Data type will be reported as active at a particular time; i.e. if Alarm is reported Driver will set Alarm bit and reset corresponding bits from Trouble, Supervisory and Monitor Data Arrays. The Driver does not correlate other types with Alarm, Trouble, Supervisory or Monitor types. For different point types the active bit has a different meaning. If the user is interested in the meaning, the EST\_Supervisory\_DA Data Array should be configured. If the user is interested in the raw value of the Active bit, the data array EST\_Active\_DA should be configured.

#### <span id="page-14-1"></span>6.5.1 Relay Confirmation State

The driver can store the relay confirmation state of a point in a Data Array under the parameter EST\_Relay\_Conf\_DA parameter.

0 – Relay state is not confirmed; 1 – Relay state confirmed.

#### <span id="page-14-2"></span>6.5.2 EST\_Types\_DA

If it is necessary to override the default Types and Category list (**Section [8.1.1](#page-18-4)**) the EST\_Types\_DA parameter should be used.

For example, to put HEAT type into the "Monitor" category where all other defaults remain the same, preload the data array as follows:

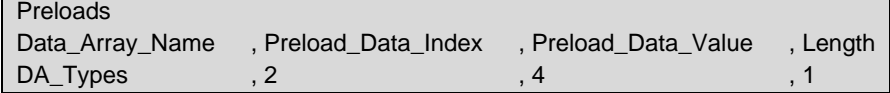

Preload\_Data\_Index is the type of device and Preload\_Data\_Value holds the category for the specified device type. The legal values for Preload\_Data\_Value are listed below:

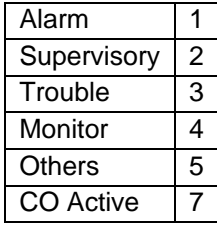

### <span id="page-14-3"></span>6.5.3 EST\_Types\_Update

If this parameter is not defined or is "yes", the driver will update its internal driver list according to the parameters preloaded under EST\_Types\_DA. If the parameter is set to "New List", the driver will use ONLY the parameters defined under EST\_Types\_DA and will not reference or update the default list at all. The driver will therefore not store any data for types that do not have preloaded categories.

#### <span id="page-15-0"></span>6.5.4 DA\_Bit\_Name

The "Acknowledge<sup>7</sup>" state of a point is stored under this Data Array if configured.

- 0 Acknowledged or Acknowledge not required.
- 1 Point is not Acknowledged yet. To Acknowledge the point change the value to "0".

### <span id="page-15-1"></span>6.5.5 EST\_Report\_Type

The dirtiness of a device can be stored as a value \*10 for System Sensor Devices and as the actual value for other Device Types (the panel sends % for other Device Types).

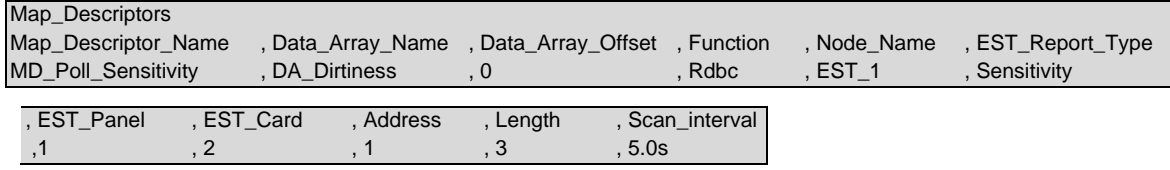

#### <span id="page-15-2"></span>**6.6 Object Types and Required Parameters**

The tables below list the fields required for the Map Descriptor implementing each object type.

| <b>Object Type</b>                                 | <b>Required Parameters</b>                                 |  |
|----------------------------------------------------|------------------------------------------------------------|--|
| <b>Activate and Restore Commands (01h and 11h)</b> |                                                            |  |
| Relay                                              | EST_Panel, EST_Card, Address, EST_Priority                 |  |
| Led                                                | EST_Panel, EST_Card, Address, EST_Priority                 |  |
| ServGroup                                          | EST Index                                                  |  |
| <b>GuardPtrl</b>                                   | EST_Index, EST_Route                                       |  |
| ChkInGrp                                           | EST_Index                                                  |  |
| AltMessage                                         | EST_Panel_Mask(18); refer Section 5.3.2                    |  |
| AmpPower                                           | EST_Panel, EST_Card, EST_Priority, EST_Chan                |  |
| AudMsg                                             | EST_Panel, EST_Card, EST_Msg_Index, EST_Priority, EST_Chan |  |
| Reset                                              | EST_Panel_Mask(18); refer Section 5.3.2                    |  |
| PanelSil                                           | EST_Panel_Mask(18); refer Section 5.3.2                    |  |
| AlarmSil                                           | EST_Panel_Mask(18); refer Section 5.3.2                    |  |
| Drill                                              | EST_Panel_Mask(18); refer Section 5.3.2                    |  |
| <b>GAInhibit</b>                                   | EST_Panel_Mask(18); refer Section 5.3.2                    |  |
| Reboot                                             | EST_Panel_Mask(18); refer Section 5.3.2                    |  |
| Evacuate                                           | EST_Panel_Mask(18); refer Section 5.3.2                    |  |
| AltSensitiv                                        | EST_Panel_Mask(18); refer Section 5.3.2                    |  |
| MCmsg                                              | EST_Panel, EST_Card, EST_Priority, EST_Account, EST_ConfCL |  |
| CmdList                                            | EST Index                                                  |  |
| AndGroup                                           | EST Index                                                  |  |
| SetDate                                            | EST_Object_Type; refer to Section 6.7                      |  |
| SetTime                                            | EST_Object_Type; refer to Section 6.7                      |  |
| CIrPartitionEvent                                  | EST Index                                                  |  |
| <b>DeviceTest</b>                                  | EST_Panel, EST_Card, Address                               |  |
| SysFunction1                                       | EST_Panel_Mask(18); refer Section 5.3.2                    |  |

<sup>7</sup> The EST3 panel is only able to send/accept Acknowledgement when the panel is in Proprietary Mode. Contact EST (Edwards Systems Technology) for information on configuring the panel.

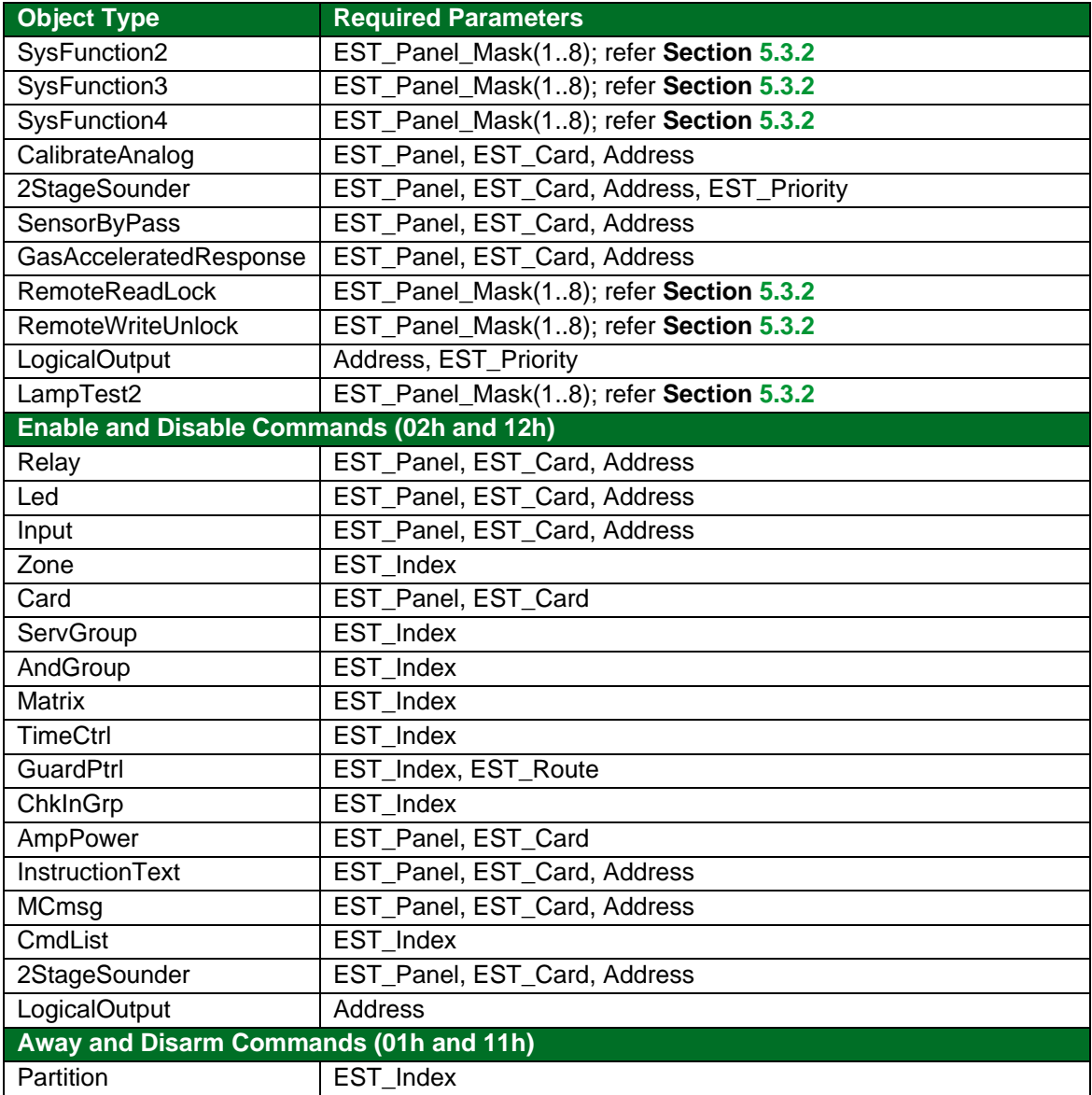

### <span id="page-17-0"></span>**6.7 Set Date and Time To Panel**

The following Map Descriptors are required to set the Date and Time of the EST Panel:

First poke month (1-12), day (0-31) and year (yyyy) at offset 1, 2 and 3 then poke 1 at offset 0 to issue SetDate command.

First poke hour (0-23), min (0-59) and sec (0-59) at offset 1, 2 and 3 then poke 1 at offset 0 to issue SetTime command.

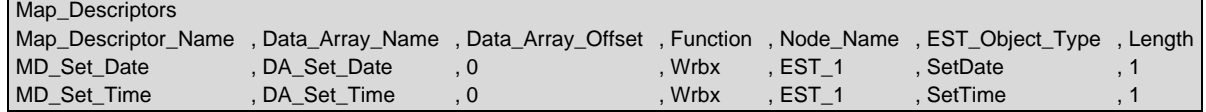

The following Map Descriptor will enable the FieldServer to synchronize its clock with the EST panel clock:

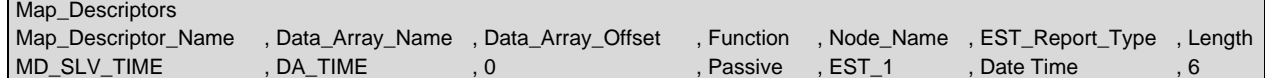

## <span id="page-18-0"></span>**7 Troubleshooting**

#### <span id="page-18-1"></span>**7.1 Multiple Com Errors**

To solve multiple com errors, try adding an IC\_Timeout parameter to the Client Side Nodes and set it to 0.5s.

## <span id="page-18-2"></span>**8 Reference**

## <span id="page-18-3"></span>**8.1 EST3 Data Format**

#### <span id="page-18-4"></span>8.1.1 Input data format

Each input device is associated with a 16-bit value. The contents of the 16 bits are used to generate status types as shown in the table below. Each incoming event is allocated to a status type depending on its device type as shown in the table. It is possible to override this default status type allocation. Refer to **Section [6.5](#page-14-0)** for more information.

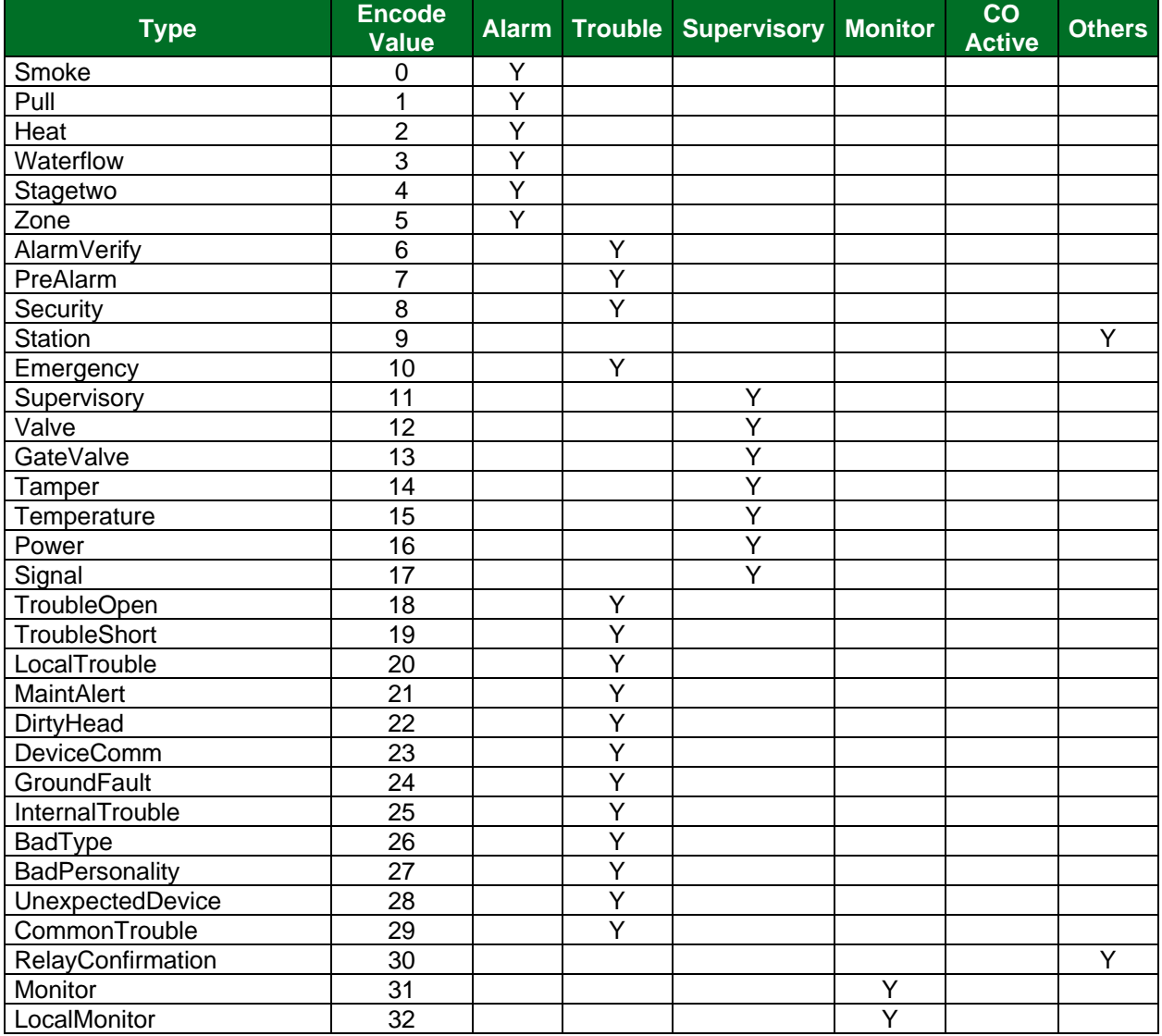

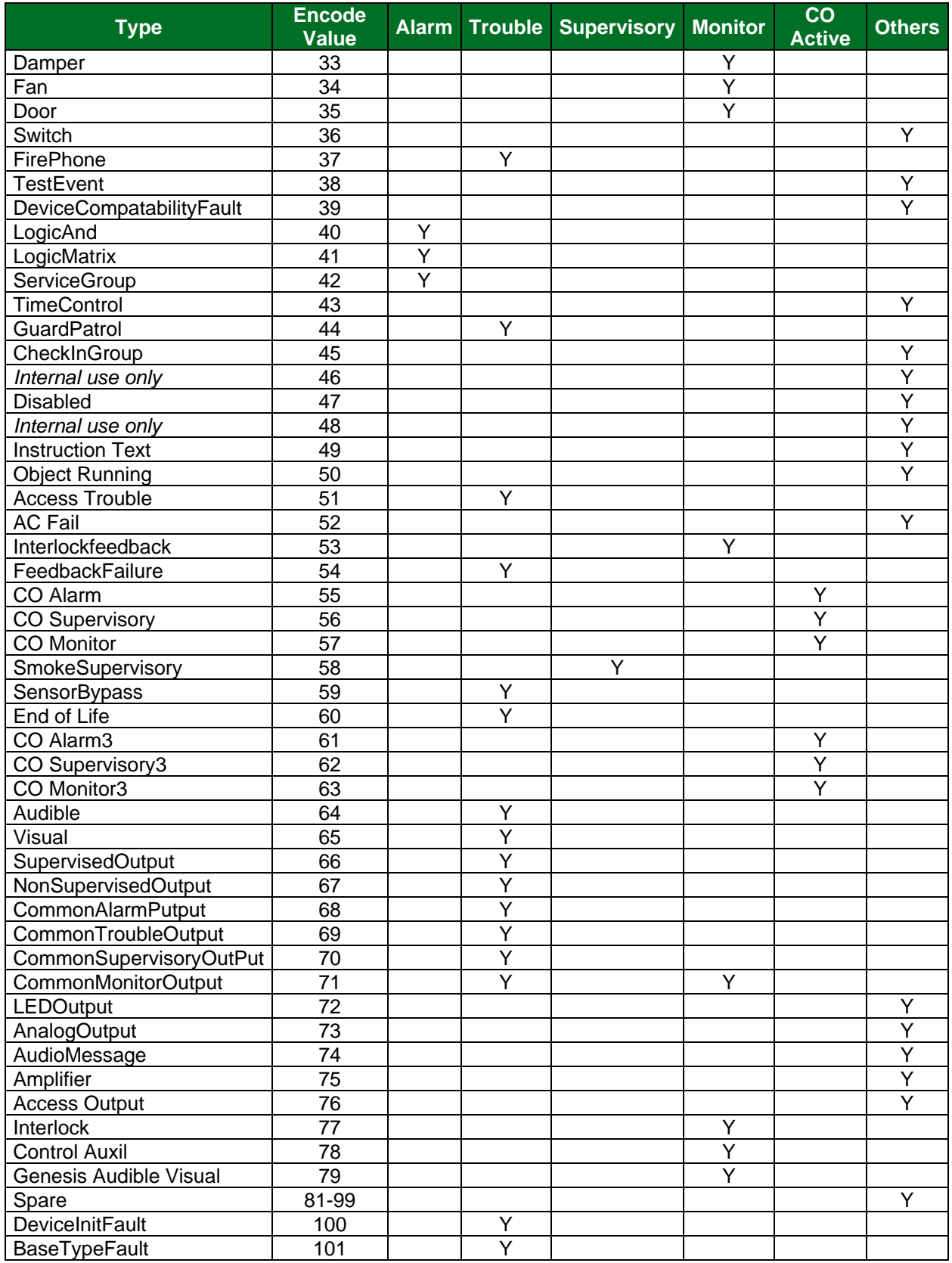

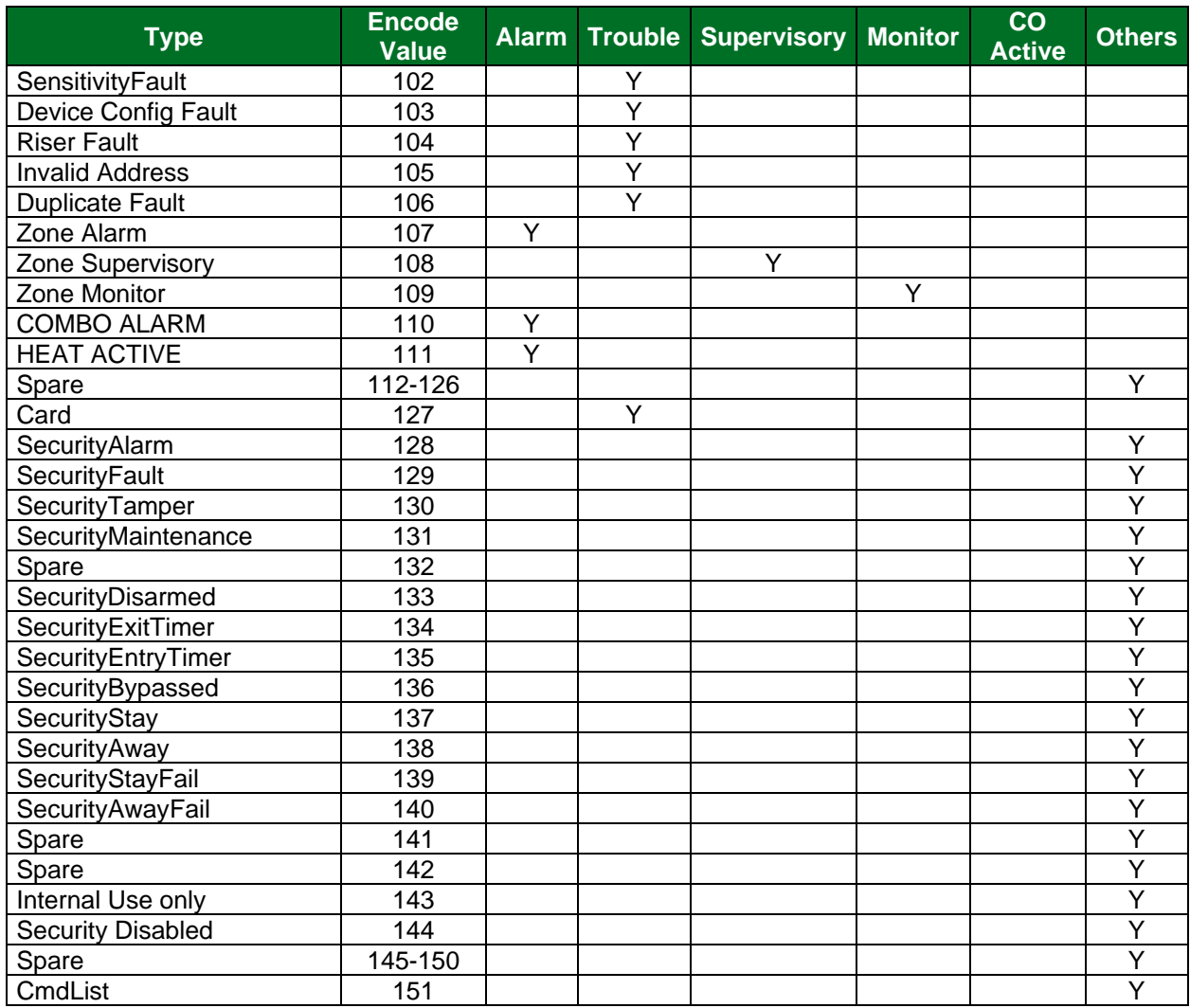

### <span id="page-21-0"></span>8.1.2 Output data format

Each output device is associated with a 16-bit value. This value consists of two byte fields, the command (LSB) and the attribute (MSB).

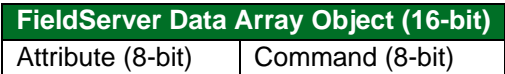

These values are provided by the EST panel and are described in the EST3 ECP protocol specification as follows. These values will be put in the Command field.

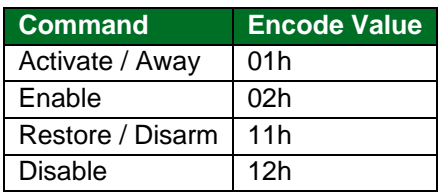

The attribute byte must be set for writes to Relay, LED outputs and DeviceTest.

For Relays, the attribute values are:

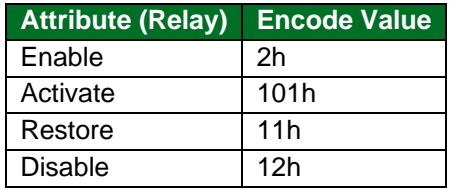

#### For LED's, the attribute values are:

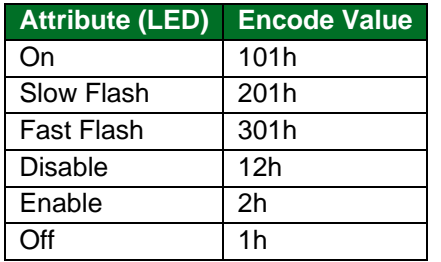

For DeviceTest (Signature Devices Only), the attribute values are:

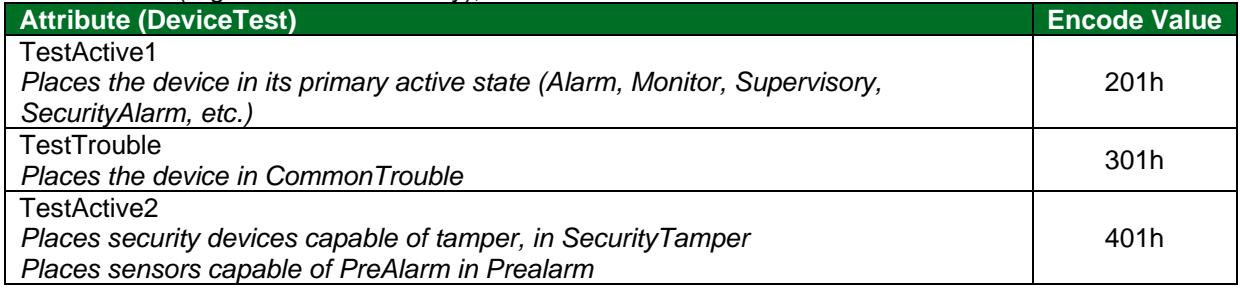

## <span id="page-22-0"></span>**8.2 EST3 ECP Connection Statistics**

The EST3 ECP protocol has two distinct levels:

- A poll-response connection is maintained by the EST panel acting as the master. The bytes transferred in this process are displayed on the FieldServer as SCADA bytes transmitted and received.
- The FieldServer acts as a client by inserting requests into its response messages; the EST panel then inserts the requested data into its subsequent polling messages. The bytes transferred in this process are displayed on the FieldServer as PLC bytes transmitted and received.

The following statistics are available on the Driver Aspects screen when viewing Connection Details (select the EST Connection in Connection Overview, and press space repeatedly to page to this screen):

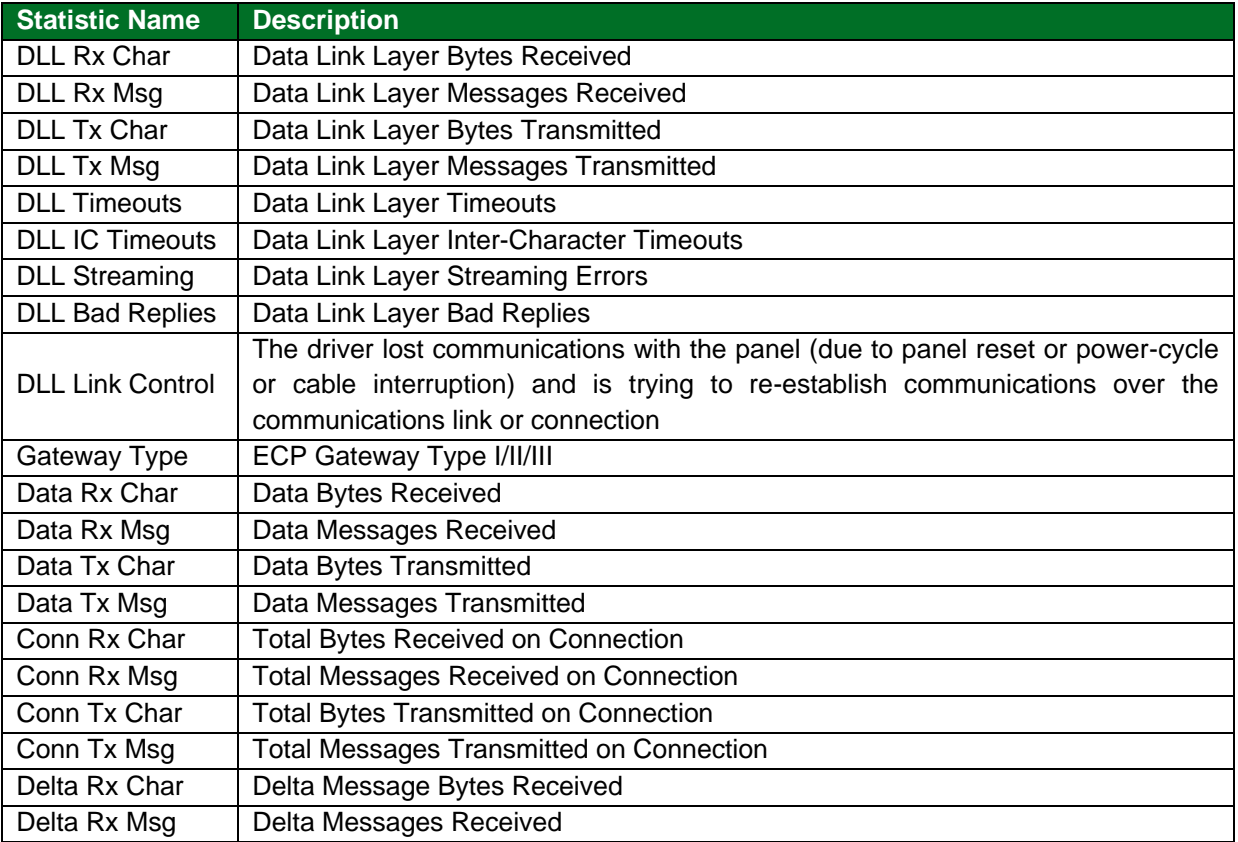

<span id="page-23-1"></span>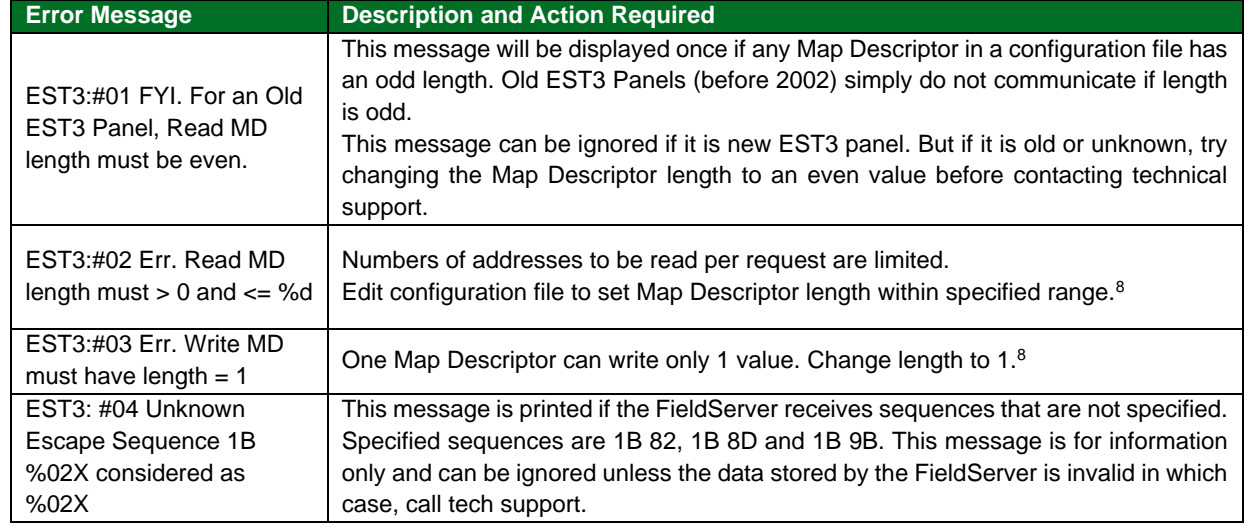

# <span id="page-23-0"></span>**8.3 Driver Error Messages**

<sup>&</sup>lt;sup>8</sup> Upload the configuration file, make the necessary changes, download to the FieldServer and cycle power to the FieldServer for the changes to take effect.